# Sprawdzenie zadań z Mechaniki Budowli II w programie Soldis

Metoda przemieszczeń

Dynamika

Stateczność

## Metoda przemieszczeń

#### Stany wirtualne w metodzie przemieszczeń

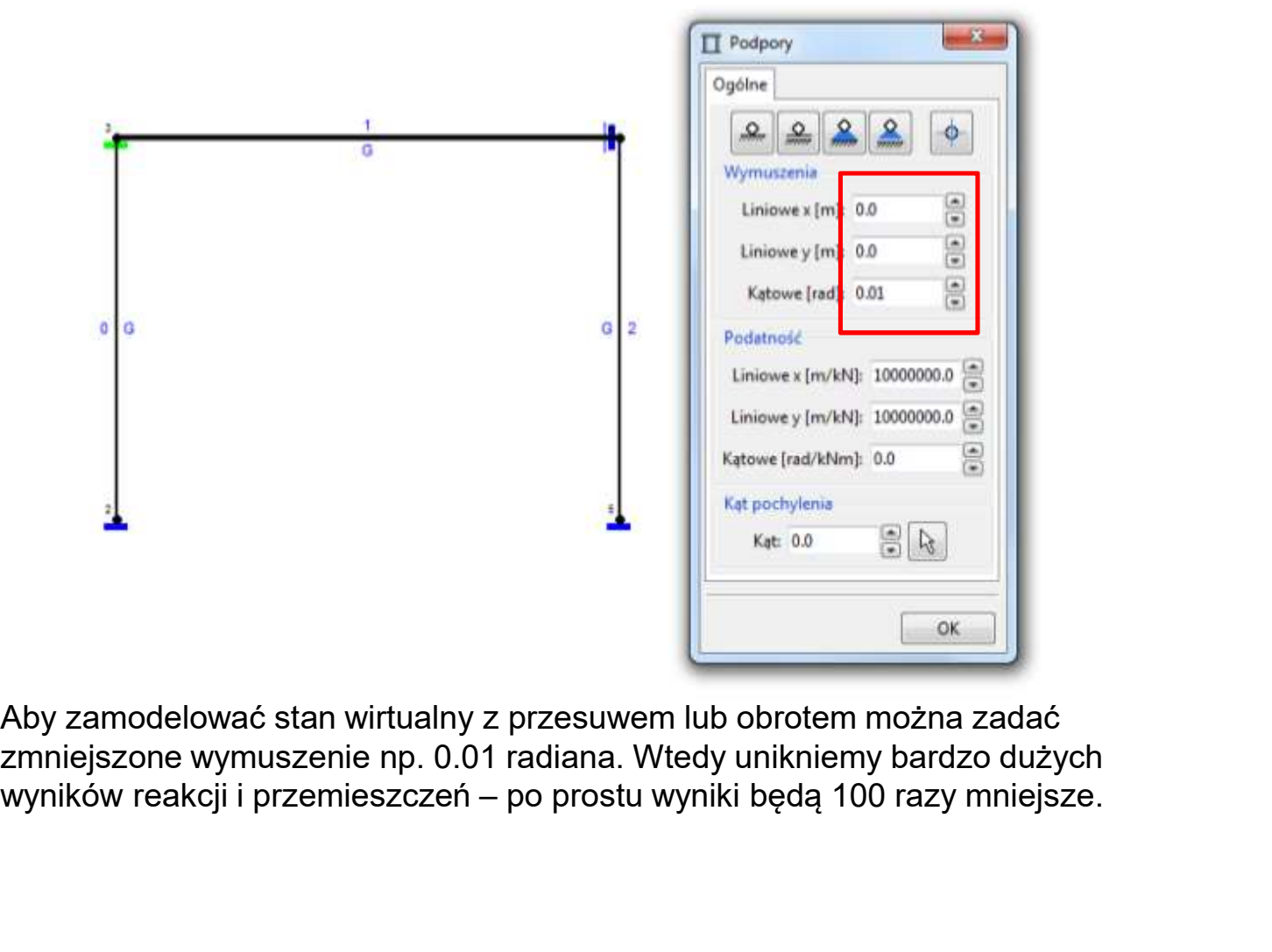

Aby zamodelować stan wirtualny z przesuwem lub obrotem można zadać zmniejszone wymuszenie np. 0.01 radiana. Wtedy unikniemy bardzo dużych

#### Podpora z blokadą obrotu

 $\Pi$  Podpory

 $\overline{\mathbf{x}}$ 

 $\phi$ 

**30 38 40** 

舃

 $55$ 

OK.

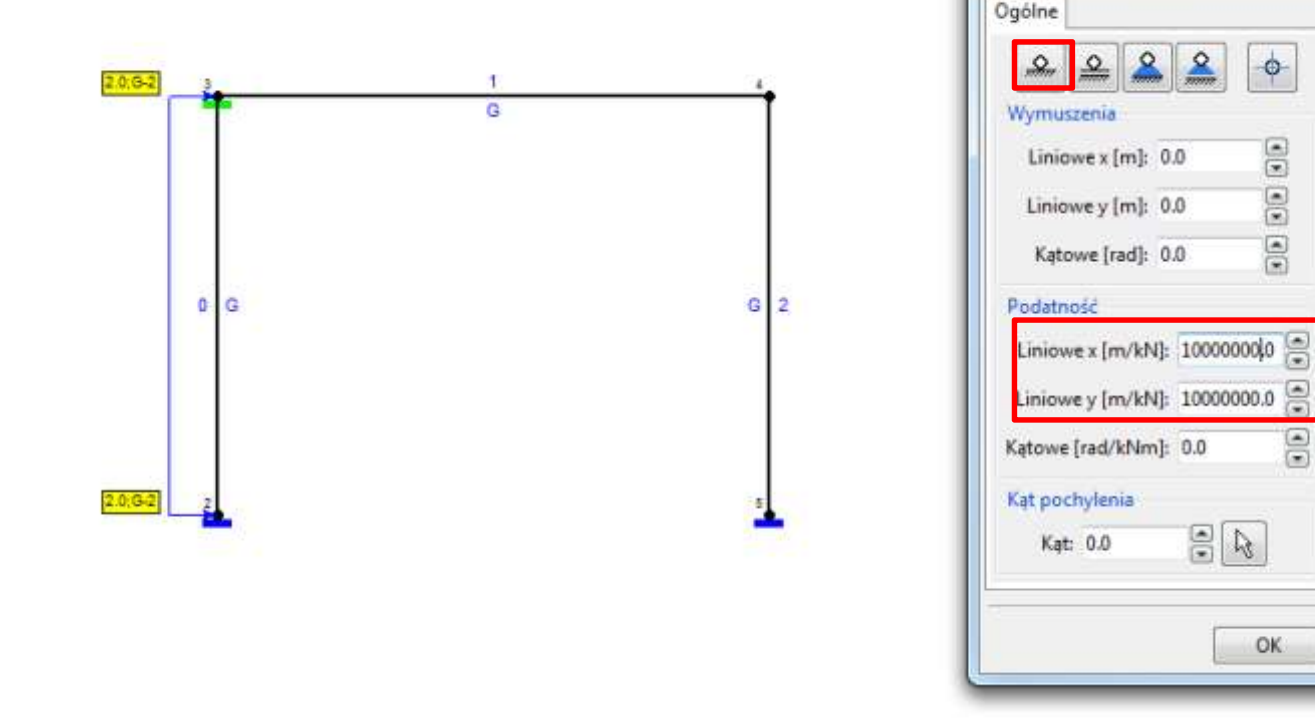

Aby zamodelować podporę tylko z blokadą obrotu możemy utworzyć pełne utwierdzenie i zadać podatności liniowe x i y na bardzo duże wartości.

# Wyłączenie zmiany długości pręta *k*ączenie zmiany długości pręta<br>pod wpływem sił osiowych<br>nyślnie oblicza wydłużanie i<br>prętów pod wpływem sił Wyłączenie zmiany dłu<br>pod wpływem sił o<br>esoldis domyślnie oblicza wydłużanie i<br>skracanie prętów pod wpływem sił<br>osiowych, my w projekcie tego nie<br>uwzględniamy, dlatego wyniki nie są w Wyłączenie zmiany długości prę<br>pod wpływem sił osiowych<br>soldis domyślnie oblicza wydłużanie i<br>skracanie prętów pod wpływem sił<br>osiowych, my w projekcie tego nie<br>uwzględniamy, dlatego wyniki nie są w<br>100% zgodne. Można to w Wyłączenie zmiany długości prę<br>
pod wpływem sił osiowych<br>
Soldis domyślnie oblicza wydłużanie i<br>
skracanie prętów pod wpływem sił<br>
osiowych, my w projekcie tego nie<br>
uwzględniamy, dlatego wyniki nie są w<br>
100% zgodne. Możn

- skracanie prętów pod wpływem sił osiowych, my w projekcie tego nie osiowych, my w projekcie tego nie<br>uwzględniamy, dlatego wyniki nie są w zachodzi polary Wem Sit Osic<br>
Soldis domyślnie oblicza wydłużanie i<br>
skracanie prętów pod wpływem sił<br>
osiowych, my w projekcie tego nie<br>
uwzględniamy, dlatego wyniki nie są w<br>
100% zgodne. Można to w soldisie<br>
ominąć w taki prymit
- Podczas tworzenia przekroju nie wybieramy żadnego dwuteownika itp. parametry:
	-
	-
	-
	-
- Dzięki temu pręty nie będą mogły się wydłużać i skracać (chyba, że pod wpływem temperatury, ale tak ma być).

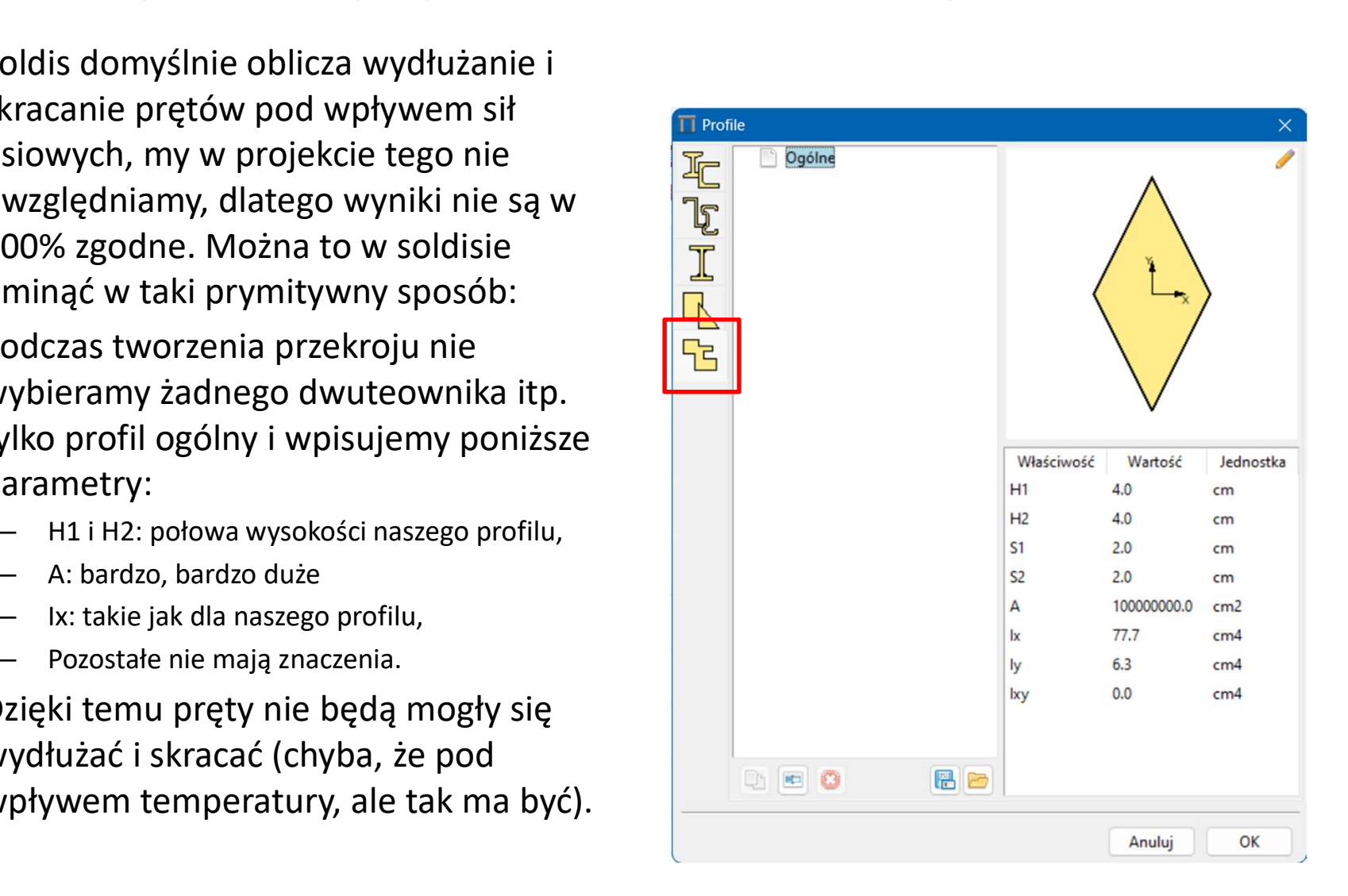

# Dynamika

# Dynamika

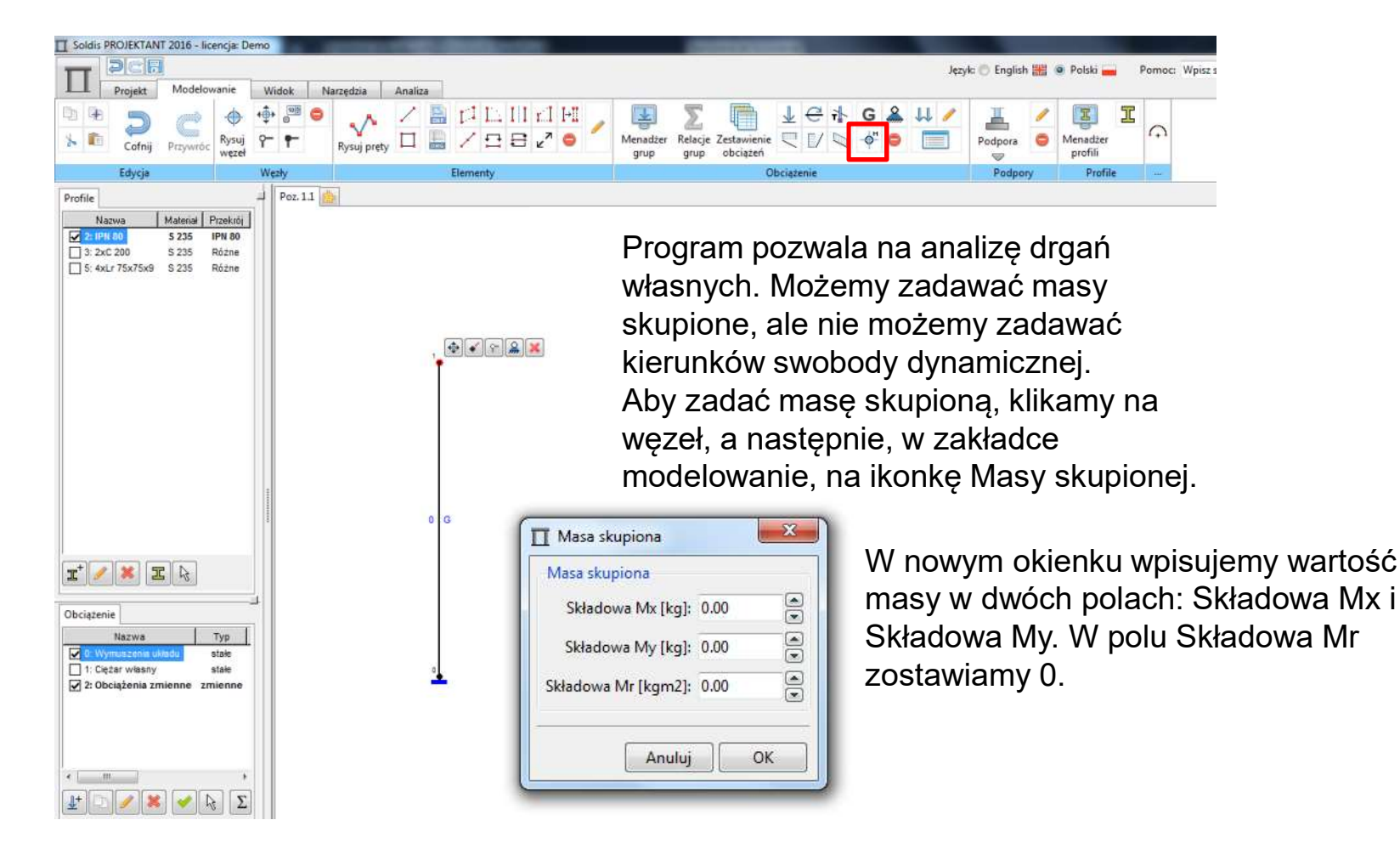

## Dynamika

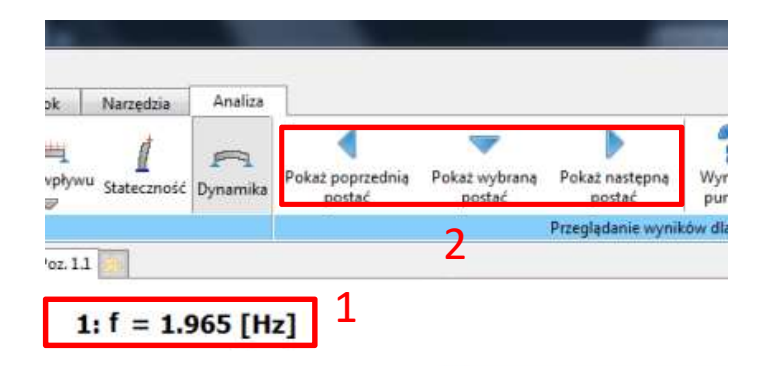

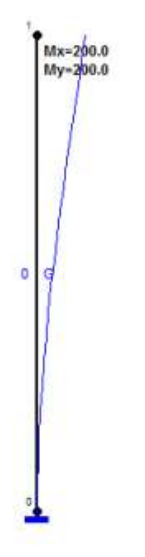

2<sup>*Przeglądanie wyników dlk* zakładce Analiza otrzymujemy wyniki.</sup> Po wybraniu przycisku Dynamika w Możemy odczytać częstość drgań własnych (1), możemy również odczytać formy i częstości dla kolejnych postaci (2). Amplitudy możemy odczytywać na takiej samej zasadzie, jak przemieszczenia w analizie statycznej.

> Trzeba je sobie jednak odpowiednio przemnożyć, tak żeby uzyskać amplitudę równą 1 na kierunku pierwszym.

## Stateczność

# Stateczność

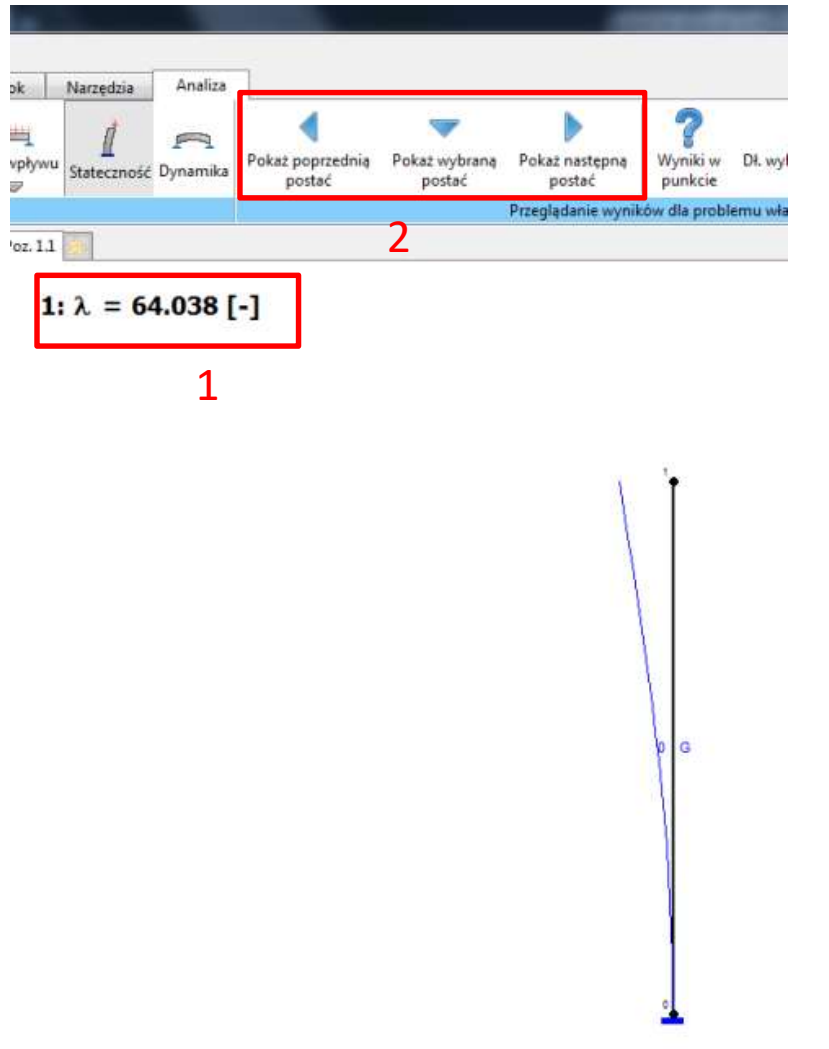

 $\mathsf{ZMOSC}$ <br>Analiza stateczności – obciążenia zadajemy w<br>kN (np. 3S w temacie projektu zadajemy jako<br>3kN).  $2700\%$ <br>Analiza stateczności – obciążenia zadajemy w<br>kN (np. 3S w temacie projektu zadajemy jako<br>3kN).<br>Po wybraniu analizy stateczności w nowszych<br>worsiech Soldise wyskoszy skienke z wyberem 3kN).

Po wybraniu analizy stateczności w nowszych  $\begin{array}{l} {\sf ZMOS\dot C} \end{array}$ <br>Analiza stateczności – obciążenia zadajemy w<br>kN (np. 3S w temacie projektu zadajemy jako<br>3kN).<br>Po wybraniu analizy stateczności w nowszych<br>wersjach Soldisa wyskoczy okienko z wyborem<br>kombinacji : " kombinacji obciążenia. Proszę wybrać zestaw  $\mathsf{ZMOSE}^\mathsf{C}$ <br>Analiza stateczności – obciążenia zadajemy w<br>kN (np. 3S w temacie projektu zadajemy jako<br>3kN).<br>Po wybraniu analizy stateczności w nowszych<br>wersjach Soldisa wyskoczy okienko z wyborem<br>kombinacji : "SGU – k charakterystyczna" z listy rozwijanej, a następnie "Komb. 0" z listy kombinacji.

Po obliczeniach możemy odczytać mnożnik krytyczny (1), możemy również odczytać formy i mnożniki dla kolejnych postaci (2). Przemieszczenia możemy odczytywać na takiej samej zasadzie, jak w analizie statycznej.